# **Evidência de Testes**

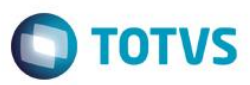

# **Evidência de Testes**

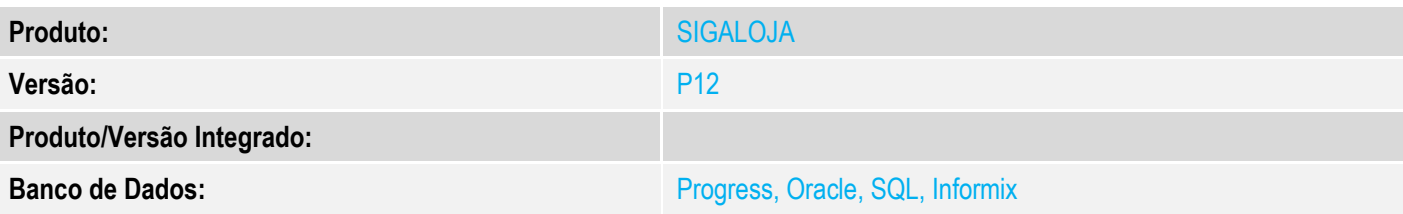

## **1. Evidência e sequência do passo a passo**

#### **Teste Unitário (Codificação)**

[Informar uma breve descrição dos testes realizados. O Print Screen de telas é opcional]

1 - Cadastre duas filiais diferentes para efetuar reserva de produtos

 $\ddot{\mathbf{c}}$ TOTVS Série T Serviços (Microsiga) 02.9.0012 Mentificação de Lojas [02.9.0012] × TOTVS | Controle de Lojas TOTVS Série T Serviços MSSQL7 P12top | cx | 22/09/2 Identificacao de Lojas  $+$  Incluir | | | ▼ | Pesquisar  $\overline{\mathcal{A}}$ lterar Visualizar Outras Ações Imprimir browse  $\overline{\mathbf v}$ Filial Nome da Loja Cod.Filia IP Servid Cod k k D MG 000001 LOJA1 **D MG 01** 127.0.0.1 **D MG 02** D MG 000003 LOJA<sub>2</sub> T1 127.0.0.1

2 - Na rotina de Venda Assistida, tente efetuar a reserva do tipo 'Retira' na filial diferente da filial corrente (por exemplo, estou logado na filial 01 e seto a filial 02 para a reserva)

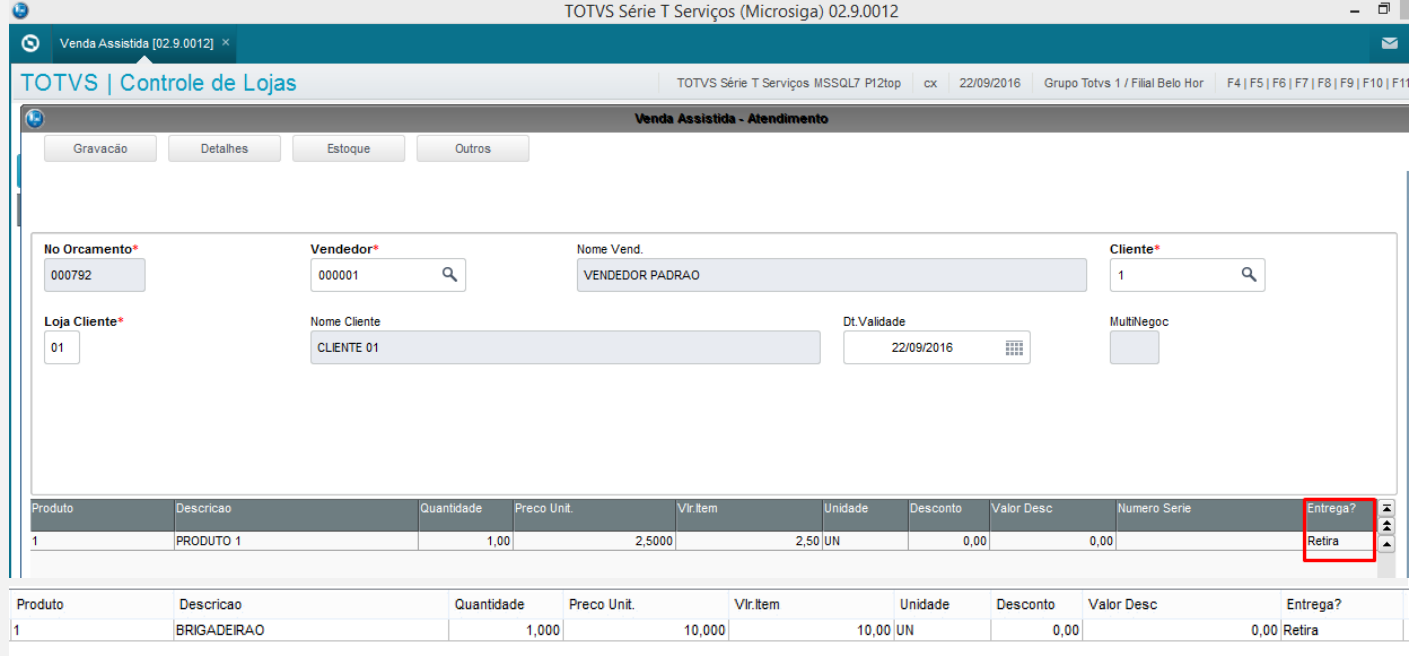

# **Evidência de Testes**

# **O** TOTVS

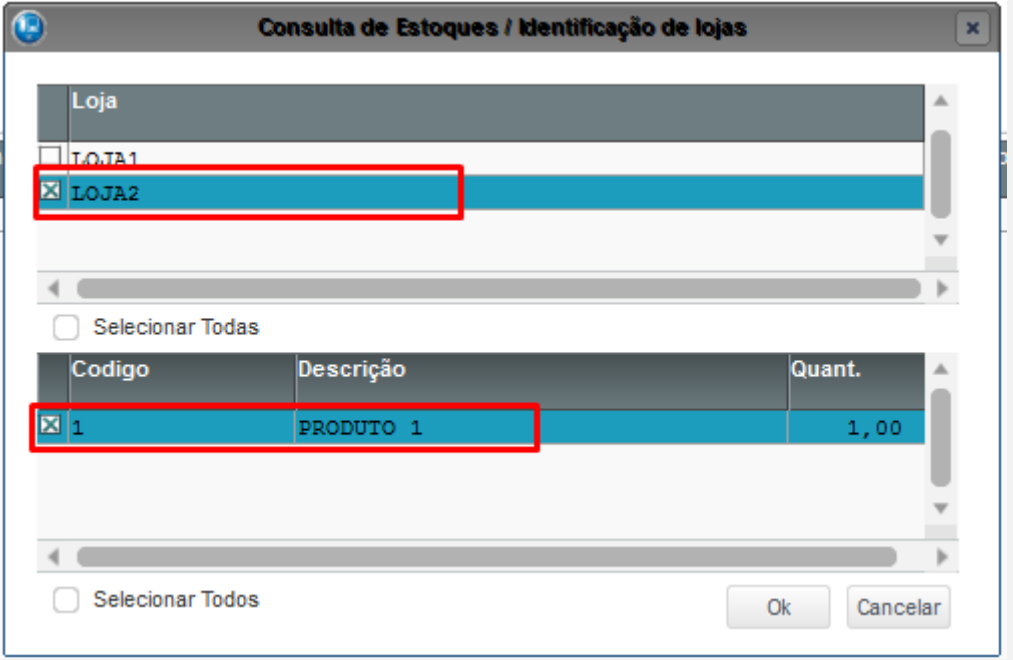

#### 3 - Verifique que é emitida mensagem e não é possível efetuar a reserva.

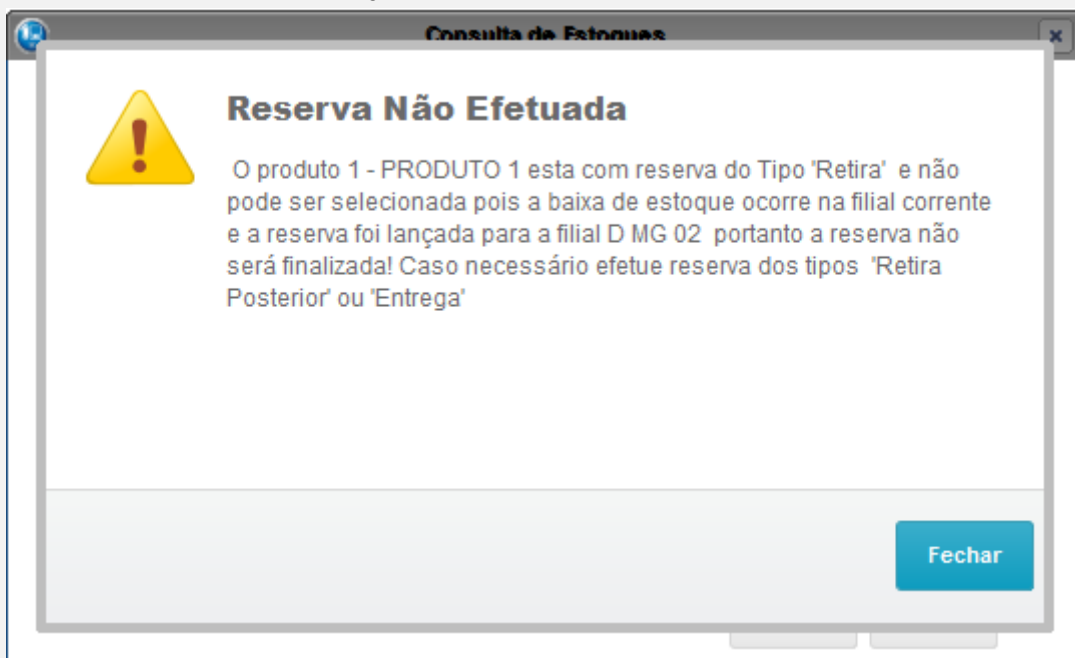

#### **Teste Integrado (Equipe de Testes)**

[Descrever a sequência dos testes realizados em detalhes e os resultados atingidos. O Print Screen de telas é opcional]

### **Teste Automatizado (Central de Automação)** *[Opcional]*

[Informar as suítes executadas e descrever os resultados atingidos]

 $\overline{\bullet}$ 

# **Evidência de Testes**

**Dicionário de Dados (Codificação)** *[Opcional]*

[O objetivo é incluir o print-screen da tela do dicionário de dados atualizado quando necessário.]

#### **2. Outras Evidências**

O objetivo é indicar para a equipe de Testes que a informação criada deve ser validada, como por exemplo, publicação de ponto de entrada, etc.